# **Directions on how to schedule and attend an online math tutoring appointment**

## **Step 1: Click on the Tutoring Icon in canvas.**

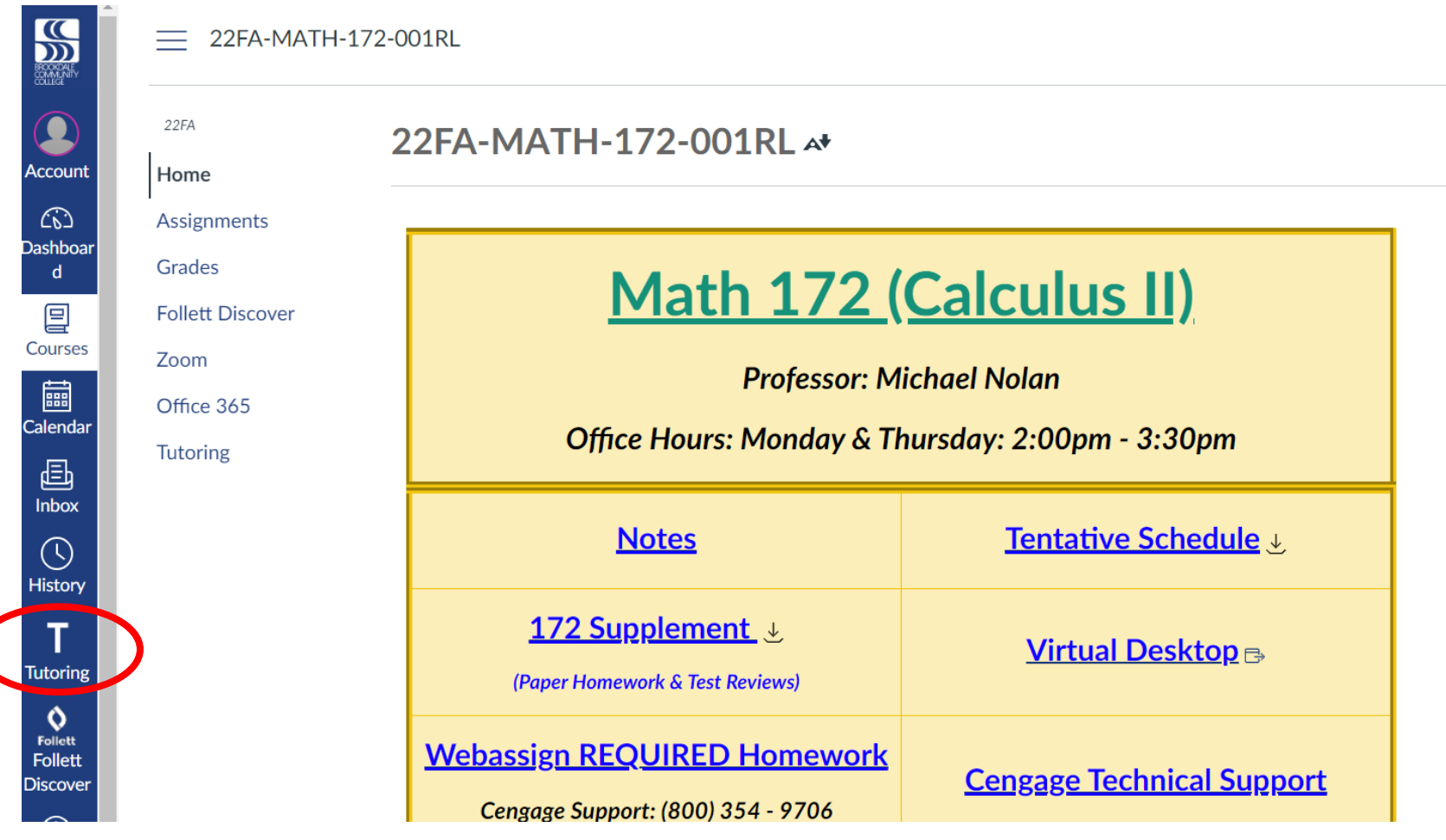

#### **Step 2: Click "Start Now" under the left column.**

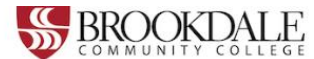

#### Schedule an appointment with a BCC tutor or schedule lab time.

Brookdale Community College offers online and in-person tutoring for subjects including:

- · Writing
- » Reading
- · Mathematics
- · Languages
- · Speech
- **Music**
- Criminal Justice

You can also schedule lab time for Health Sciences subjects:

- » Nursing
- » Radiology
- · Respiratory

Note: Please use a computer for your online tutoring session instead of a mobile phone.

Click below to get started!

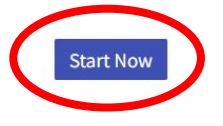

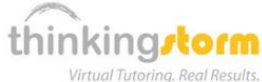

#### Work with a ThinkingStorm online tutor or submit writing for review (available up to 24/7)

Brookdale students are also eligible to receive free online tutoring from ThinkingStorm each semester.

ThinkingStorm provides assistance with the following subjects:

- » Math and Statistics (drop-in)
- · Sciences (drop-in)
- " Writing (submission-based Essay Review and live tutoring by appointment)
- **Business (by appointment)**
- Computing, Markup & Programming Languages, Microsoft Office, Adobe Software, and 3D Modeling/Animation (by appointment)
- · Spanish (by appointment)
- " Nursing and Healthcare (by appointment)
- History, Psychology, and Philosophy (by appointment)

Appointments are not required for drop-in tutoring subjects, which are available up to 24 hours a day, 7 days a week.

Click below to get started with ThinkingStorm!

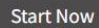

## **Step 3: Click "Book Now" in the "Schedule or Cancel a BCC Tutoring Appointment or Lab Time" in the first box.**

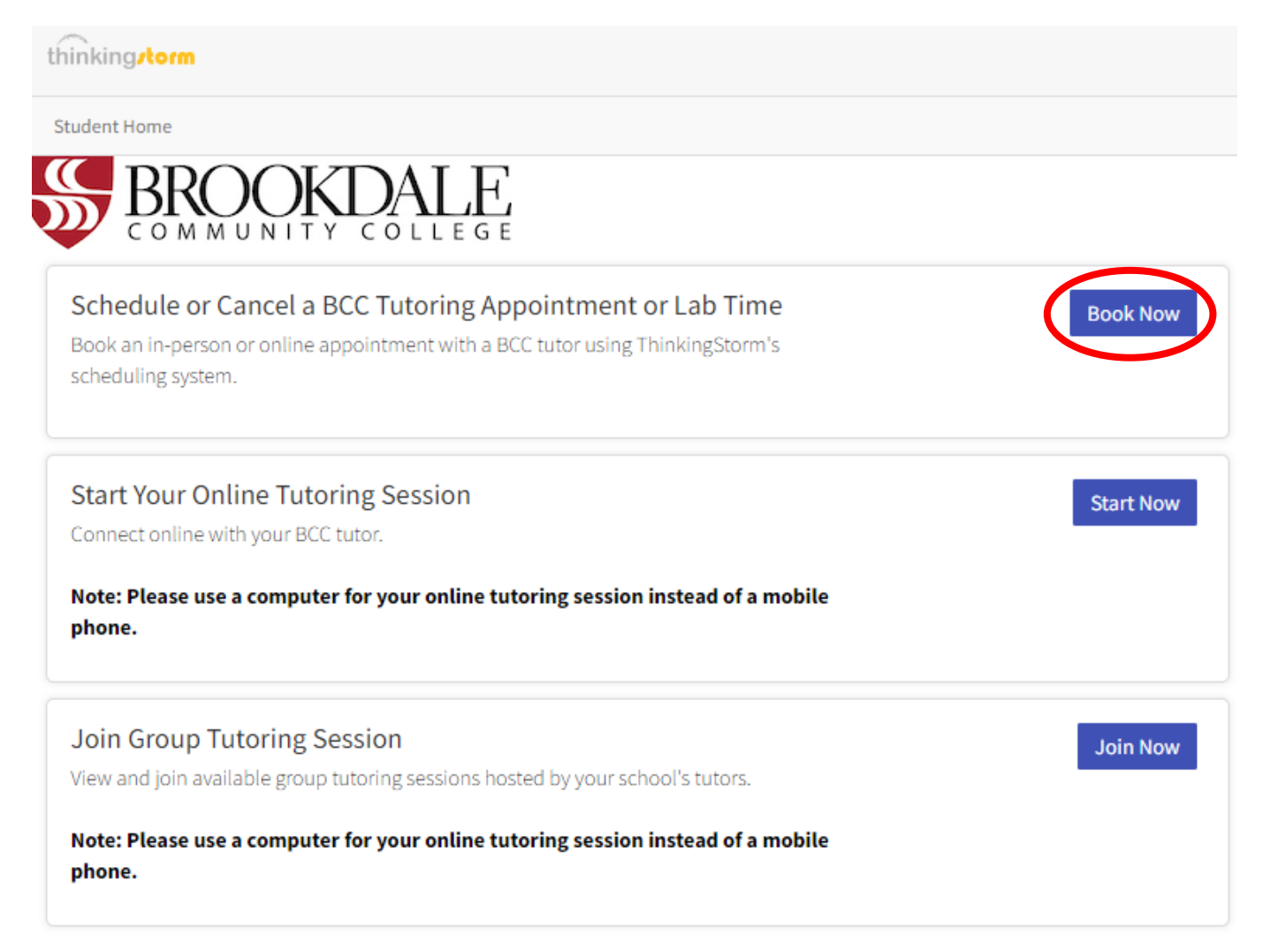

**Step 4: Click "Book Now" in the "Schedule or Cancel a BCC Tutoring Appointment or Lab Time" in the first box. Select "Online" under the drop-down menu and select "Schedule".**

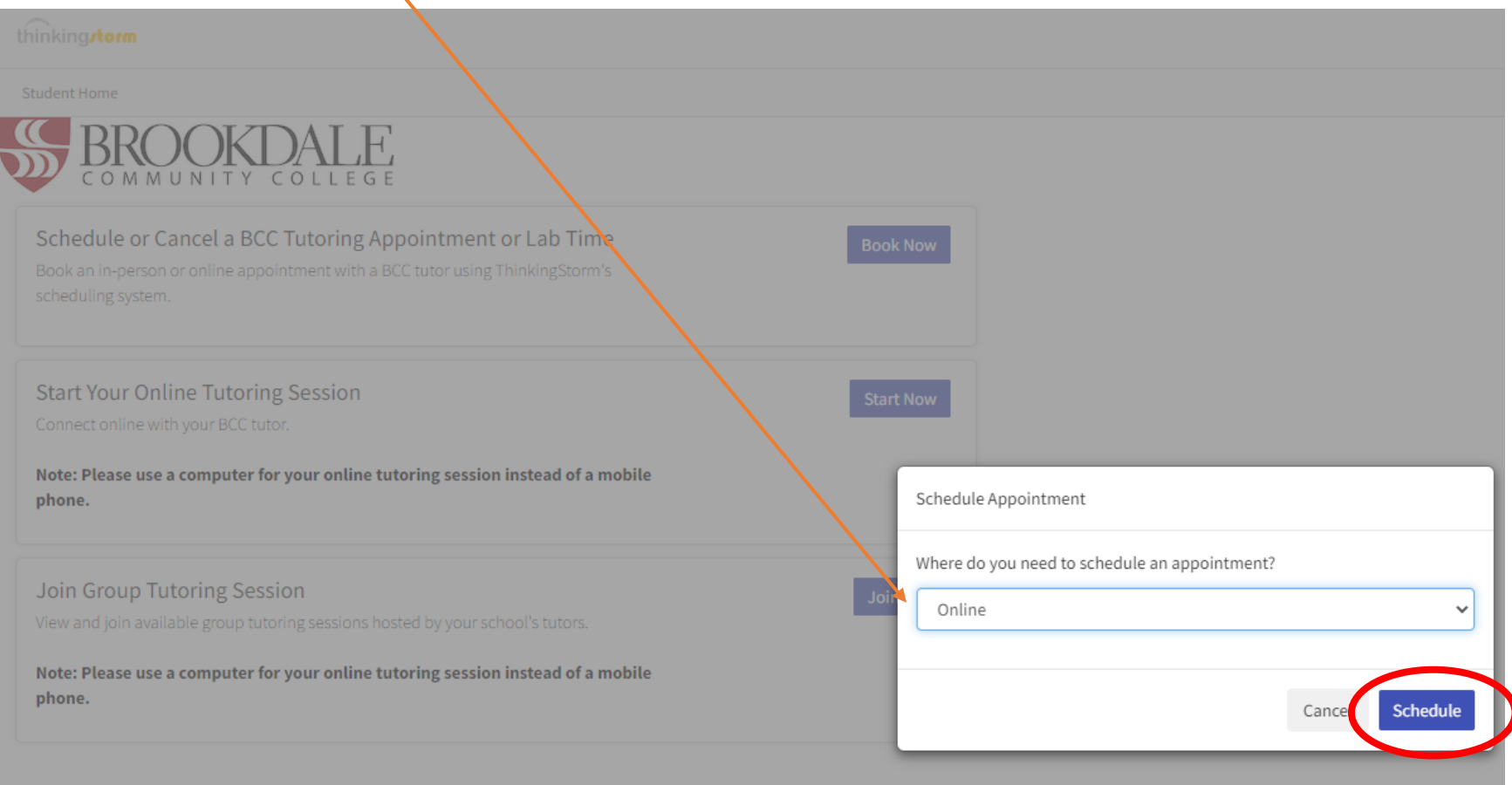

### **Step 5: Use the drop-down menus to the right and select the following:**

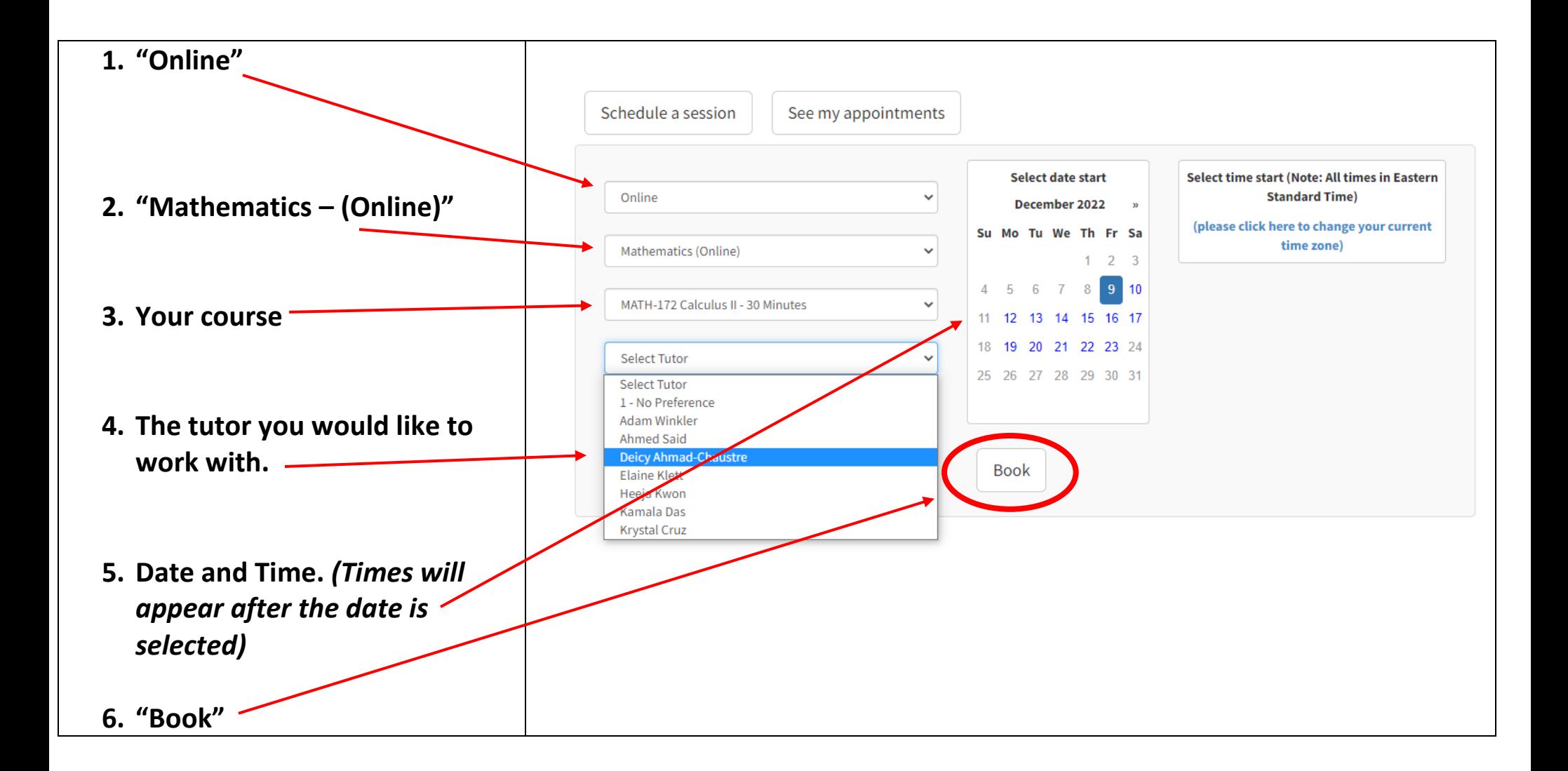

## **Step 6: Fill in the boxes below with the appropriate information and select "Confirm". You will receive an email confirmation to your Brookdale email account.**

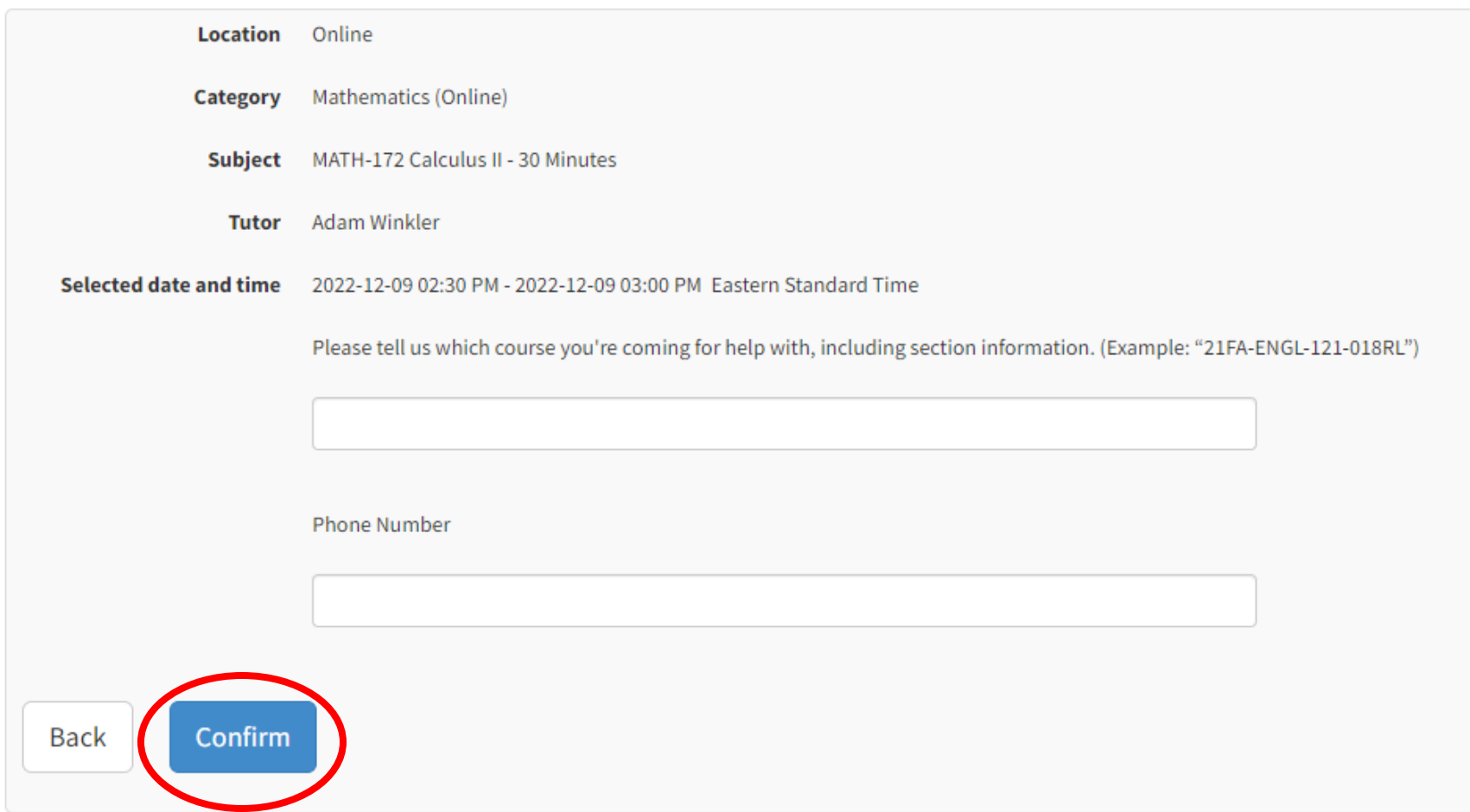

#### **Step 7: Click on the Tutoring Icon in canvas.**

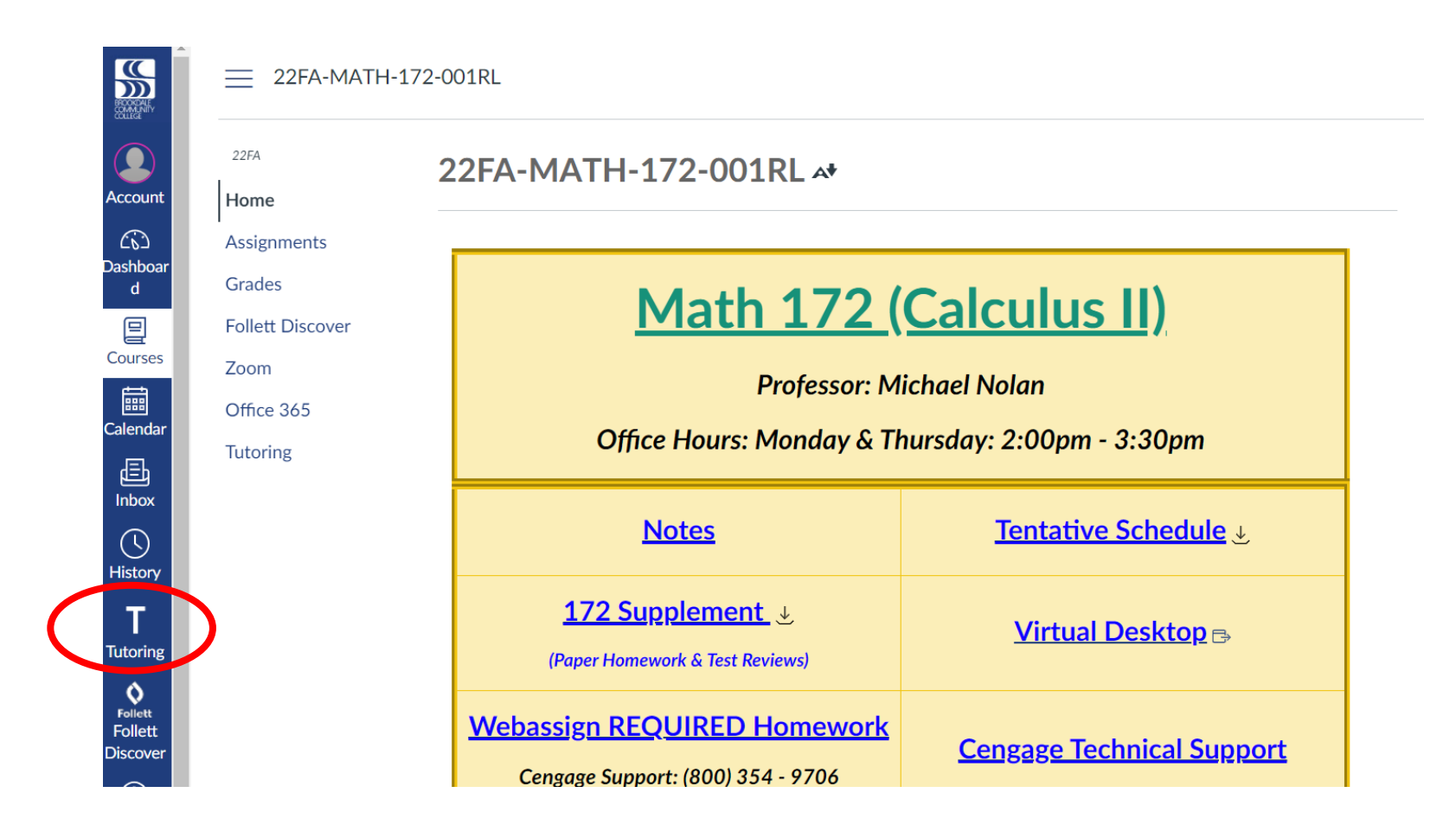

#### **Step 8:** Click "Start Now" under the left column.

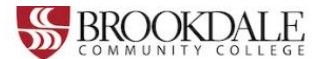

#### Schedule an appointment with a BCC tutor or schedule lab time.

Brookdale Community College offers online and in-person tutoring for subjects including:

- · Writing
- » Reading
- · Mathematics
- · Languages
- · Speech
- **Music**
- Criminal Justice

You can also schedule lab time for Health Sciences subjects:

- » Nursing
- » Radiology
- · Respiratory

Note: Please use a computer for your online tutoring session instead of a mobile phone.

Click below to get started!

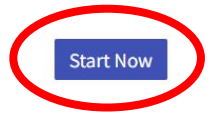

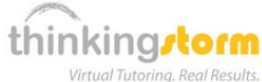

#### Work with a ThinkingStorm online tutor or submit writing for review (available up to 24/7)

Brookdale students are also eligible to receive free online tutoring from ThinkingStorm each semester.

ThinkingStorm provides assistance with the following subjects:

- » Math and Statistics (drop-in)
- · Sciences (drop-in)
- " Writing (submission-based Essay Review and live tutoring by appointment)
- **Business (by appointment)**
- Computing, Markup & Programming Languages, Microsoft Office, Adobe Software, and 3D Modeling/Animation (by appointment)
- · Spanish (by appointment)
- " Nursing and Healthcare (by appointment)
- History, Psychology, and Philosophy (by appointment)

Appointments are not required for drop-in tutoring subjects, which are available up to 24 hours a day, 7 days a week.

Click below to get started with ThinkingStorm!

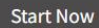

### **Step 9: Click "Start Now" in the "Start Your Online Tutoring Session" in the second box.**

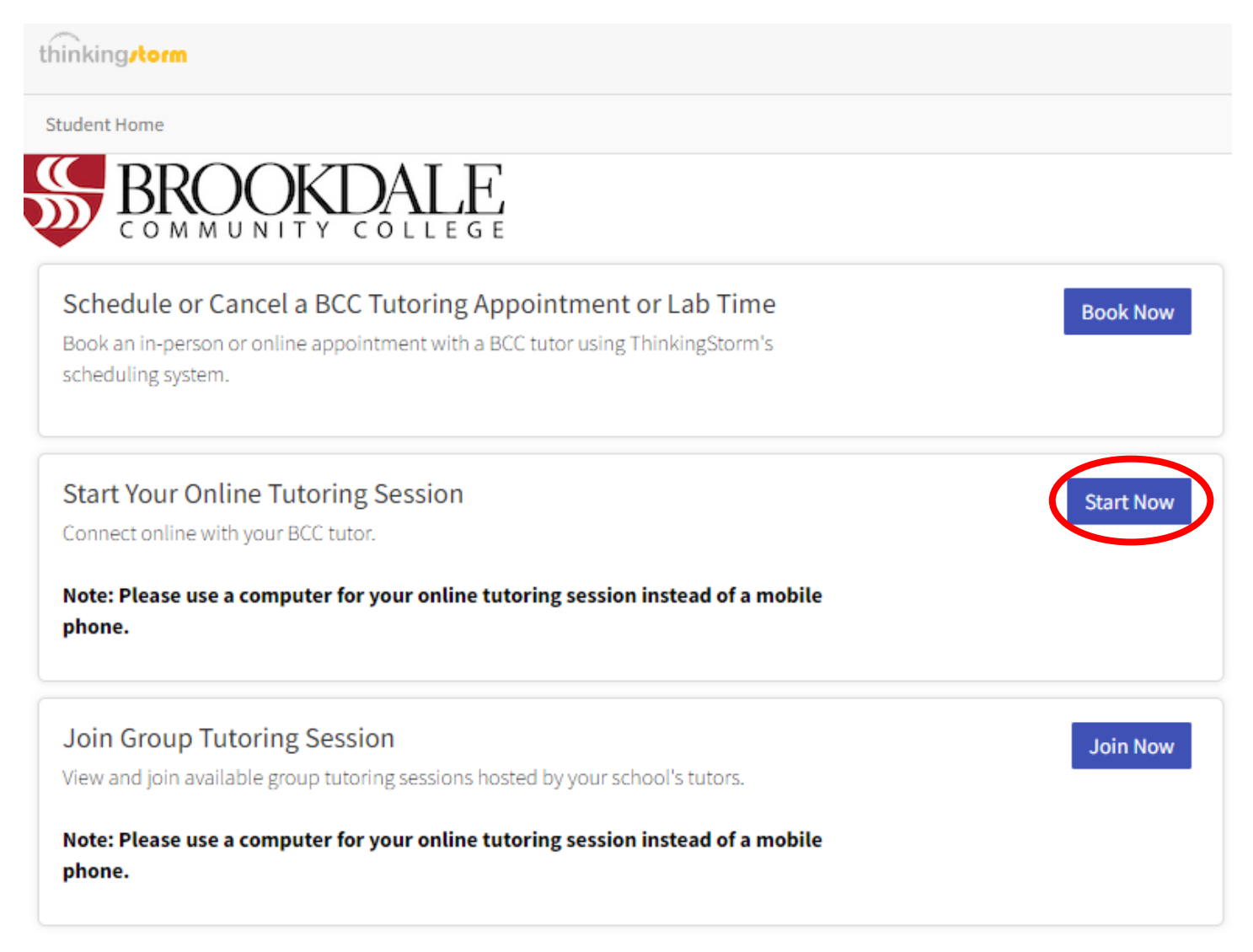

**Step 10: A box will appear to the right. Use the drop-down menu to select "Mathematics (Online)" and the course you need help with.**

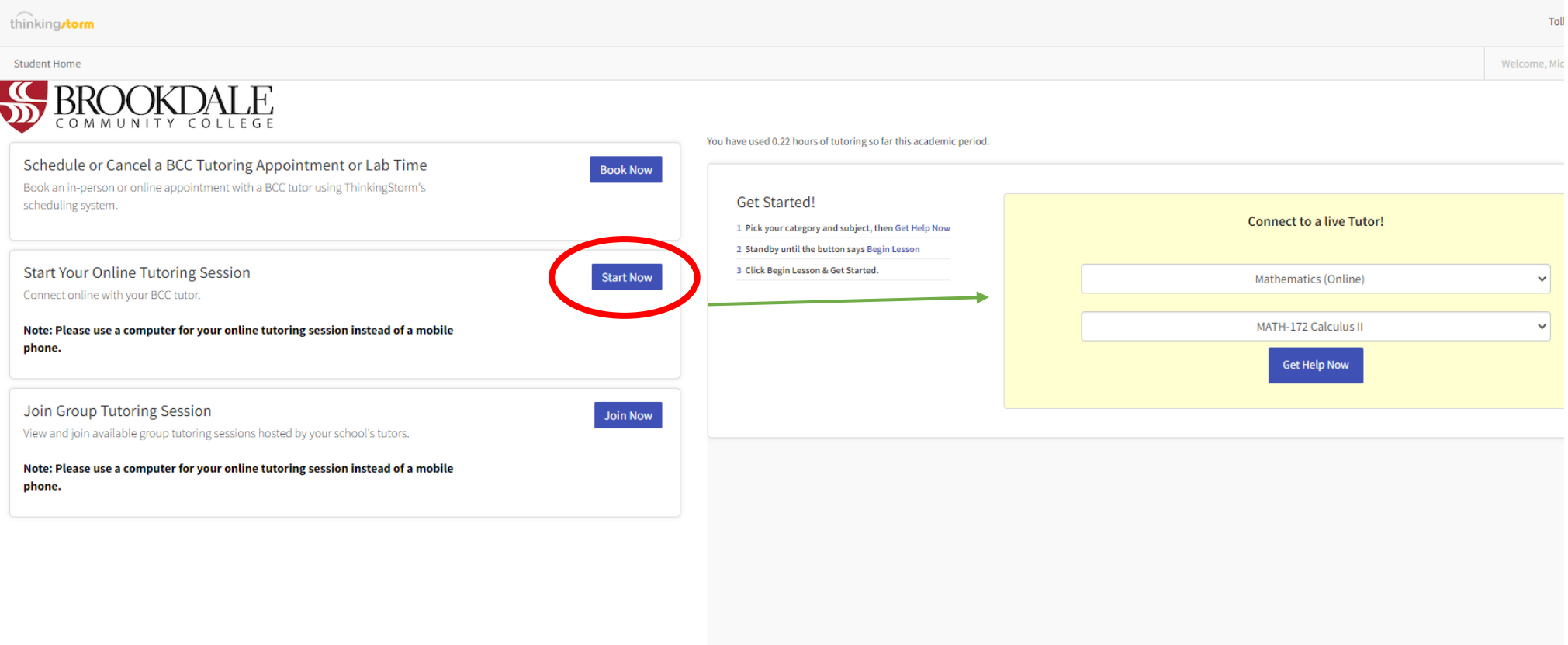

## **Step 11: Wait for a tutor.**

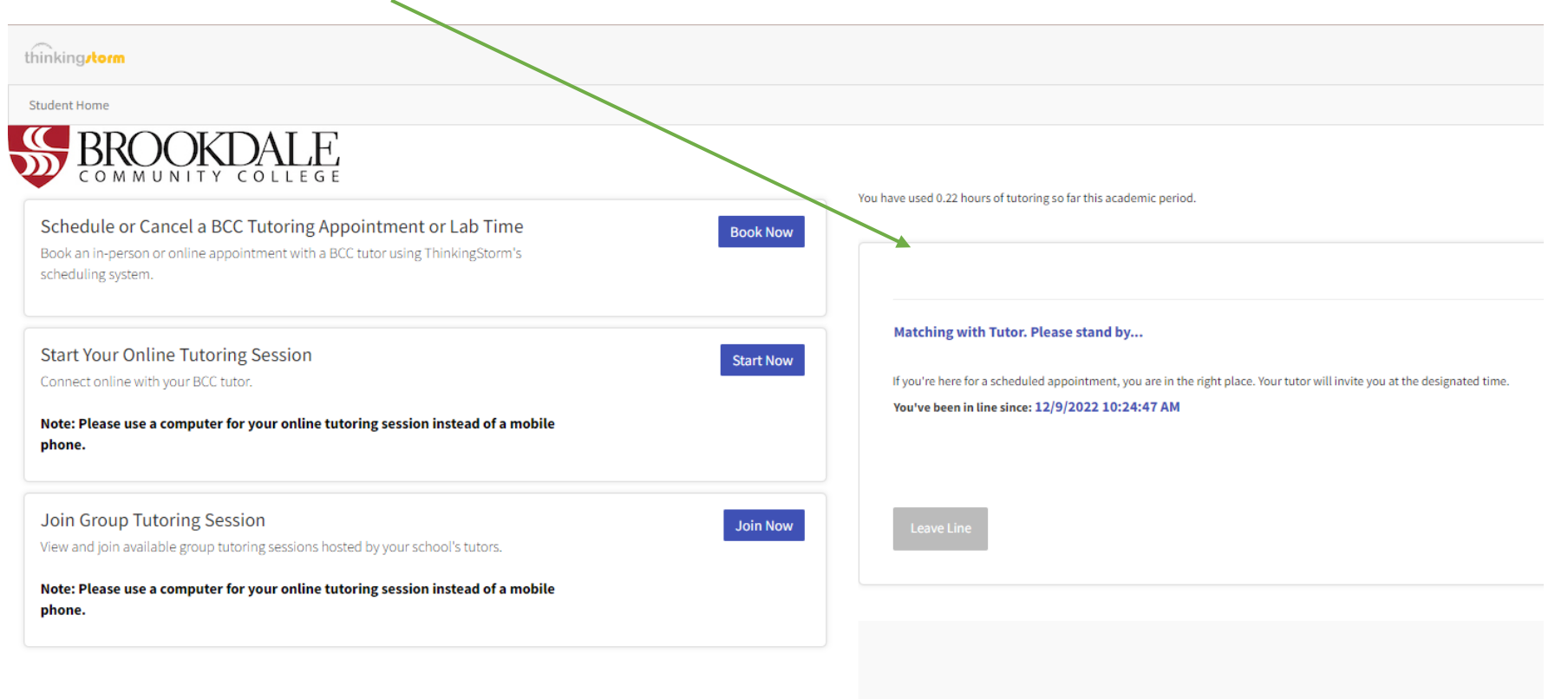

# **Step 12: Once it is your turn, click "Begin Lesson" with the tutor you scheduled an appointment**

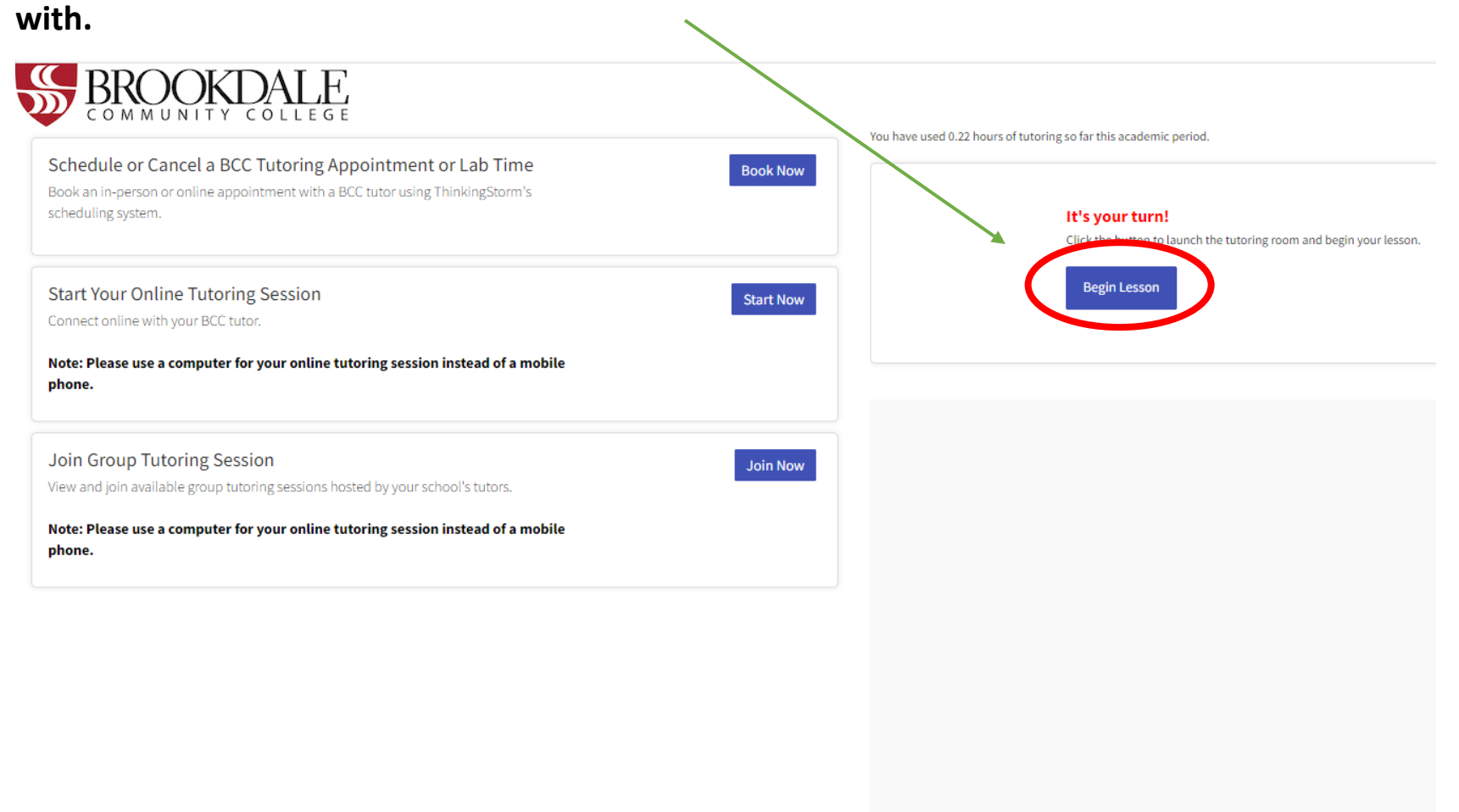